# **PROJEKTI PROJECTS**

## DIGITALIZACIJA ARHIVSKE GRAĐE U VOJNOM ARHIVU

*Rade* M. Pavlović

Ministarstvo odbrane Republike Srbije, Sektor za politiku odbrane, Institut za strategijska istraživanja, Vojni arhiv, Beograd

DOI: 10.5937/vojtehg61-1959

OBLAST: računarske nauke VRSTA ČLANKA: projekat

*Sažetak:* 

*U ovom radu opisan je program Aplikacija za digitalizaciju arhiva – ADA. Aplikacija je izrađena po zahtevu Vojnog arhiva Ministarstva odbrane Republike Srbije i prati kompletnu strukturu sređenosti arhive. Opisani su najznačajniji delovi aplikacije namenjeni za digitalizaciju dokumenata, kao i zadaci radnih mesta za digitalizaciju dokumenata. Proces digitalizacije može se podeliti u tri faze koje čine jednu celinu, a cilj je da se zaštite dokumenti i na najefikasniji način prikažu korisnicima – istraživačima. Faze digitalizacije su proizvodnja, rad sa istraživačima, odnosno administracija korisnika i prikaz digitalizovanih dokumenata. Iako se često koristi termin skeniranje, digitalizacija je složen proces i zahteva realizaciju svih faza da bi se dobio krajnji proizvod. Pri tome je povećana mogućnost istraživačima da pristupe većem broju dokumenata prilikom istraživanja i ne postoji zavisnost od raspoloživih kapaciteta u smislu iznošenja i vraćanja arhivske građe u depoe arhiva. U radu su prikazani i vizuelni izgledi aplikacije za neke od delova procesa digitalizacije.* 

Ključne reči: *digitalizacija, digitalni dokument, aplikacija za digitalizaciju.* 

## Uvod

Usled intenzivnog korišćenja, stariji dokumenti se habaju i nepovratno propadaju, što arhive dovodi u tešku situaciju da korisnicima ograničavaju pristup takvoj vrsti građe. Primarni cilj procesa digitalizacije, pre svega, trebalo bi da bude sadržan u očuvanju osetljivijih i vrednijih delo-

280

 $\infty$ 

rade\_pav@yahoo.com

va fonda. Digitalizacija treba da reši upravo takve probleme, gde bi se stvaranjem digitalnih kopija (na optičkim medijima, veb serverima, itd.) korisnicima pružila mogućnost da dobiju makar neki pristup dokumentima. Tu dolazimo i do drugog cilja, a to je veća dostupnost digitalnih kolekcija korisnicima. Primarni cilj procesa digitalizacije bi, pre svega, trebalo da bude sadržan u očuvanju osetljivijih i vrednijih delova fonda (Trifunović, 2007, str. 28).

Digitalizacija se može definisati na mnogo načina. Duže definicije, koje se baziraju na tehničkim detaljima, glasile bi kao prenošenje nekog analognog materijala u digitalni oblik (slika 1) i organizovanje digitalizovanih dokumenata kroz kolekcije, koje korisnik može pregledati i pretraživati (Porubović-Vidović, 2001, pp.50–60). Kraće i jednostavnije definicije nastoje da na jezgrovit način obuhvate suštinu digitalizacije, naglašavajući očuvanje, promociju i korišćenje digitalizovanih dokumenata u "virtuelnom" svetu digitalnih tehnologija.

Najprostija i potpuno pogrešna objašnjenja definisala bi digitalizaciju kao skeniranje ili fotografisanje građe. Pomenute operacije samo su koraci u procesu digitalizacije, koji prethode ostalim. Upravo postojanje mnogih poslova koji čine proces digitalizacije, poslova koji se mogu grubo svrstati u nekoliko grupa: priprema, skeniranje, kontrola kvaliteta, indeksiranje, formiranje rezervnih kopija, obezbeđivanje stalne dostupnosti digitalnog dokumenta, ukazuju na složenu prirodu digitalizacije, koju dodatno komplikuje brzo menjanje hardvera i softvera.

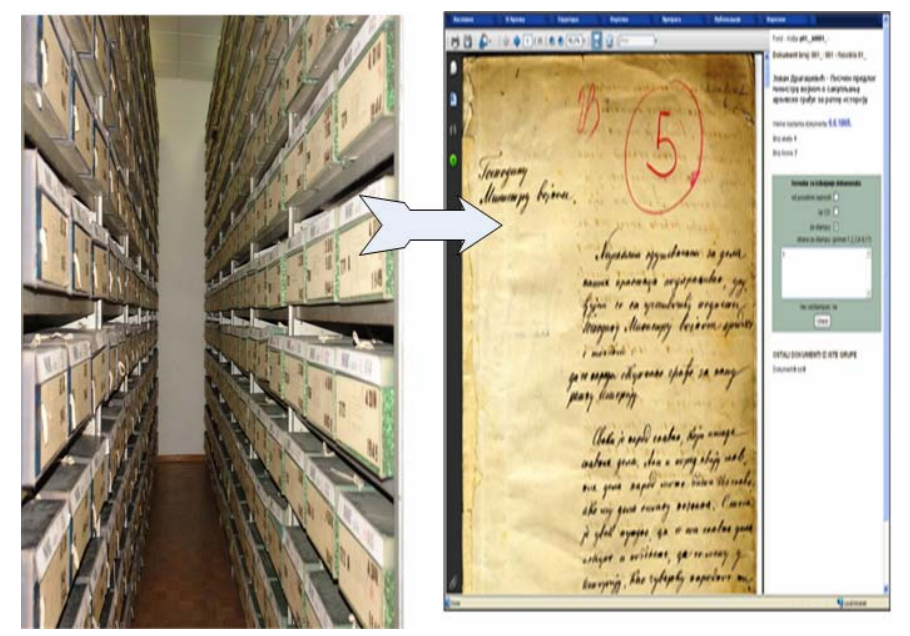

*Slika 1* – Prevođenje analognih podataka u digitalni oblik na primeru digitalizacije arhivske građe *Fugure 1 –* Transformation of analog data to the digital form in the example of the digitization of archive material

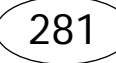

 $\infty$ 

Kako bi ispunili sve navedene zadatke, za projekat digitalizacije Vojnog arhiva izrađen je specijalan program. Program je nazvan ADA – Aplikacija za digitalizaciju arhiva (engl. Archive Digitization Aplication). ADA objedinjuje niz podaplikacija koje podržavaju i prate celokupan proces digitalizacije Arhiva i upotrebe digitalizovanih dokumenata. Aplikacija je napisana u ASP-u, tako da se lako instalira u svakom standardnom mrežnom MS Windows okruženju. Programski jezici koji su korišćeni za pisanje aplikacije su vb-script, java-script i java.

# Aplikacija za digitalizaciju

Aplikacija, kao i proces digitalizacije, može se podeliti u tri celine: proizvodnja, administracija i pristup digitalizovanim dokumentima (Pavlović, 2011). Celine su podeljene tako da se mogu izvršavati nezavisno, a na kraju spajanjem svih delova dobija se krajnji proizvod – digitalizovani dokument (www.archivedigitization.org). On sadrži digitalnu kopiju originalnog dokumenta u pdf formatu i unete tekstualne karakteristike za dokument, kao što su njegov sadržaj, datum nastanka i broj listova. Na taj način omogućena je i lakša pretraga dokumentima po rečima koje su unete u sadržaj i godini porekla dokumenta. Takođe, visoka rezolucija u kojoj se radi skeniranje dokumenata i mogućnost uvećanja više puta omogućava lakše čitanje i dokumenata koji su nečitko napisani ili delom oštećeni.

Procesi u digitalizaciji koji su dozvoljavali automatizovan rad znatno su ubrzani i smanjena je mogućnost greške, koristeći više načina kontrole. Pri tome i nazivi digitalizovanih dokumenata sadrže signaturu dokumenta koja je jedinstvena za svaki list arhivske građe. Pored ostalog, definisani su i nivoi pristupa za sve korisnike programa, gde se daju samo određene dozvole. Administrator ima kompletan pristup svim delovima programa i jedini je u mogućnosti da radi odgovarajuće izmene uz odobrenje pretpostavljenih (slika 2).

## *Proizvodnja*

U proces proizvodnje uključen je najveći broj operatera i sadrži veći broj faza. Skeniranje je samo jedna od faza i vremenski je najzahtevnija u procesu digitalizacije. Međutim, automatizacijom skeniranja može se znatno ubrzati proces digitalizacije. Najveći problem prilikom izrade programa za digitalizaciju predstavljali su različiti pristupi prilikom sređivanja dokumenata. Naime, Vojni arhiv postoji već više od 130 godina, pa su se samim tim, u ovom dugom periodu, pravila za obradu i sređivanje dokumenata menjala. Ipak, pronađeni su kompromisi kako bi se sve ove različitosti uklopile i omogućena je digitalizacija za sva dokumenta u

Arhivu. Deo programa ADA koji je namenjen za proizvodnju omogućava jednostavan rad i kontrolu procesa skeniranja, unosa podataka i kontrole proizvodnje (Jefferson Institute, 2006). U delu proizvodnje postoje sledeća radna mesta:

- administrator upravlja celokupnim procesom digitalizacije i kontroliše rad svih korisnika,
- supervizor kontroliše rad jedne grupe operatera, izdaje dokumenta na skeniranje, kontroliše svaki skenirani dokument (pripadnost, kvalitet, ...),
- operater za skeniranje i unos podataka vrši skeniranje dokumenata i unos podataka vezanih za svaki dokument.

Svaki od navedenih radnika loguje se na aplikaciju sa korisničkim imenom i lozinkom koju dodeljuje administrator. Prilikom logovanja korisniku se otvara deo aplikacije koji je potreban za rad na određenom nivou. Na taj način sprečava se mogućnost namernog ili nenamernog narušavanja procesa digitalizacije, a sa druge strane korisnicima olakšava pristup delu programa koji je od interesa svakom od njih bez "lutanja" kroz ceo program.

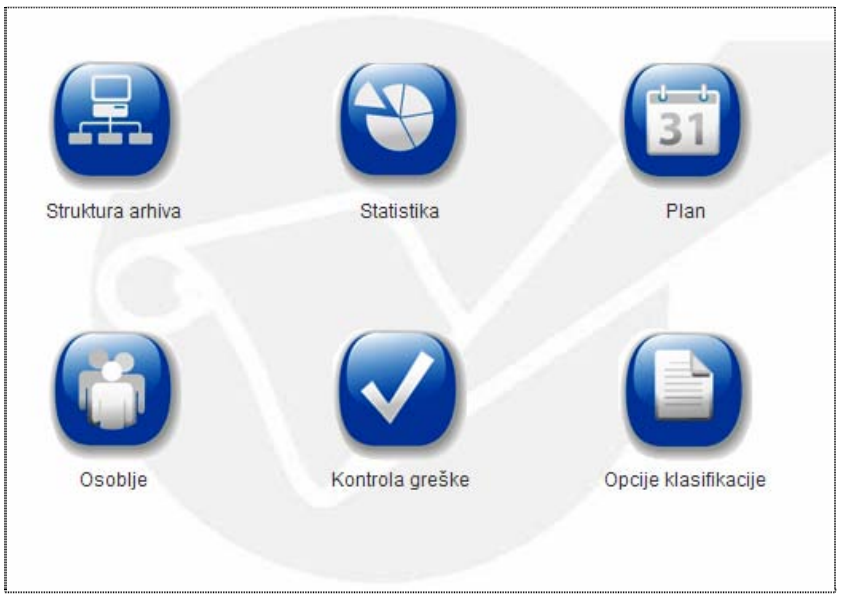

*Slika 2 –* Administratorska strana Aplikacije *Figure 2 –* Administrator page of the Application

Proizvodnja počinje dodeljivanjem dokumenata za skeniranje operateru na skeneru. Supervizor se loguje u aplikaciju i pri tome se otvara prozor prikazan na slici 3. Ukoliko ima više proizvodnih linija, pojaviće se kartice sa strane sa svim linijama, ali će supervizor biti u mogućnosti da

 $\infty$ 

pristupi samo svojoj liniji i ona je jedino aktivna. U ovom delu programa supervizor može da izabere da li će da dodeli dokumenta operaterima na skeniranje, dodeli zadatak daktilografima za unos podataka ili će da vrši pregled već skeniranih dokumenata.

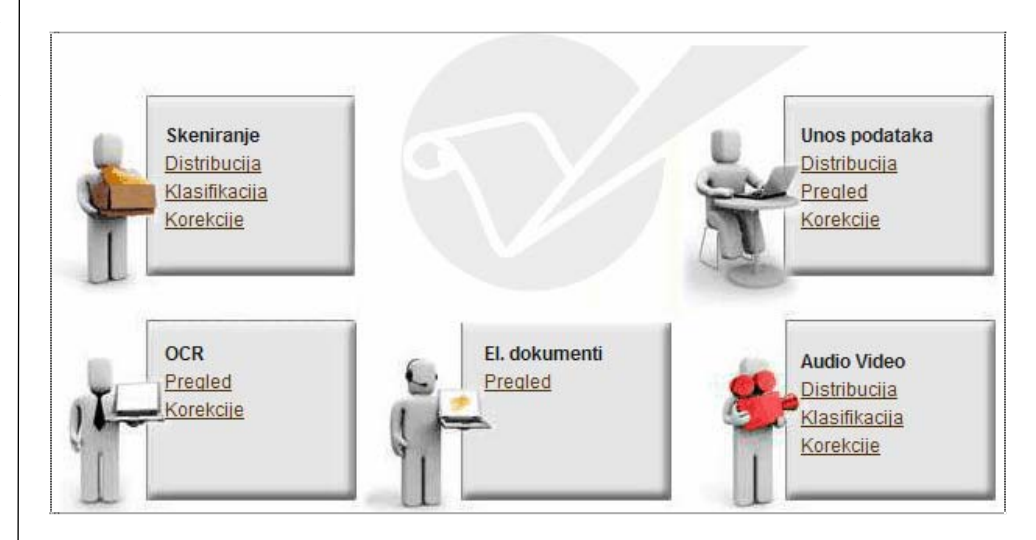

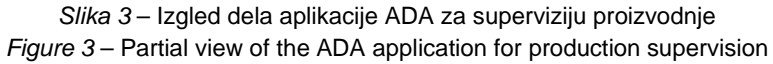

Supervizor dodeljuje dokumenta operaterima, popunjavajući obrazac koji definiše signaturu grupe dokumenata, operatera koji će da skenira dokumenta i radnu stanicu na kojoj će se dokumenta skenirati. Aplikacija automatski otvara foldere u kojima će se smeštati skenirana dokumenta na izabranoj radnoj stanici. Pri tome supervizor može da prati izdate zadatke operaterima uz vreme od kada su aktivni (slika 4). Supervizor se ne mora nalaziti u prostoriji gde se radi skeniranje i unos podataka, a može pratiti učinak svih operatera, jer na kraju dobija informaciju o broju skenova za svaku celinu i uz period kad je otpočet rad operatera dobija kompletne informacije o učinku svakog operatera zasebno i grupe u celini. Svakako se uzima, u obzir da se ne može uvek istom brzinom skenirati arhivska građa ili unositi podaci. Postoje dokumenta koja su u lošem stanju i gde je potrebno uraditi nekoliko koraka u vidu pripreme za skeniranje pre dolaska na skener, što može oduzeti više vremena nego što je samo skeniranje. Pored toga, i veliki raspon formata isto utiče na brzinu skeniranja, koju supervizor mora uzeti u obzir prilikom proračuna efikasnosti operatera. Što se tiče unosa podataka vezanih za sadržaj dokumenata i signatura i tu efikasnost varira u zavisnosti od toga da li su sadržaji pisani rukom ili mašinom i njihove čitkosti.

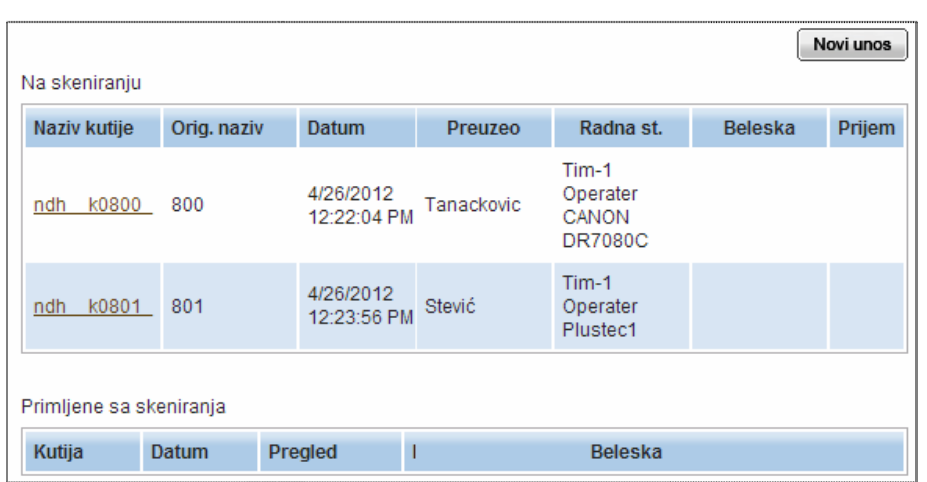

*Slika 4 –* Lista zadataka koje je supervizor zadao operaterima za skeniranje *Figure 4* – List of tasks given to scanner operators by the supervisor

Sa druge strane, operater za skeniranje dokumenata logovanjem na aplikaciju dobija spisak zadataka koje treba da izvrši i radi skeniranje svakog dokumenta pojedinačno, uz snimanje na lokalnoj radnoj stanici (slika 5). Dokumenta se snimaju po redu i dobijaju nazive od 0 (omot fascikle) pa do poslednjeg dokumenta. Ukoliko neki od dokumenata nedostaje skenira se list na kojem piše da dokument nedostaje i stavlja na njegovo mesto. Ukoliko se dokument kasnije pronađe, može se naknadno skenirati i zameniti. Po završetku skeniranja određene celine, operater putem aplikacije obaveštava supervizora o završetku zadatka. Supervizor vrši preuzimanje dokumenata putem aplikacije, koja prebacuje sve fajlove na server računar i dodeljuje im imena koja označavaju signaturu svakog dokumenta posebno.

| Naziv kutije | <b>Datum</b> | Orig. naziv | Broj str.   | Preuzeo      | skenirano |  |
|--------------|--------------|-------------|-------------|--------------|-----------|--|
| ndh k0800    | 4/26/2012    | 800         |             | Tanackovic   | Э         |  |
|              |              |             | fascikla: 1 | zavrsena >>> |           |  |
|              |              |             | fascikla: 2 | zavrsena >>> |           |  |
|              |              |             | fascikla: 3 | zavrsena >>> |           |  |
|              |              |             | fascikla: 4 | zavrsena >>> |           |  |
|              |              |             | fascikla: 5 | zavrsena >>> |           |  |
| Dorada       |              |             |             |              |           |  |
| Naziv kutije | <b>Datum</b> | Orig. naziv | Broj str.   | Preuzeo      | skenirano |  |

*Slika 5 –* Spisak zadataka koje je supervizor zadao operateru *Figure 5 –* List of operator's tasks received from the supervisor

Na primer, naziv dokumenta "novj\_k0236 f03\_050 -001 20091222101102" označava da dokument pripada fondu "Narodnooslobodilačka Vojska Jugoslavije – NOVJ", iz kutije broj 236, fascikle broj 03 i da je to dokument pod rednim brojem 50. Ostali brojevi pokazuju datum i vreme skeniranja dokumenta.

Posle opisanih radnji svi skenirani dokumenti preneti su na server i sledeći zadatak je unošenje informacija o dokumentu, odnosno unos kratkog sadržaja ili opisa dokumenta. Nezavisno od procesa skeniranja supervizor daje zadatak daktilografu za unos podataka sa jasnom definicijom grupe dokumenata za koju treba da unese podatke. Daktilograf se na isti način kao i operater za skeniranje loguje u aplikaciju i pristupa unosu podataka. Na levoj strani ekrana otvara se prozor sa fasciklom na kojoj su popisani svi dokumenti sa signaturom, datumom nastanka, kratkim sadržajem i informacijom o broju listova dokumenta (slika 6). Fascikle je operater ranije skenirao i postavio kao nulti dokument u nizu, te ih na taj način program prepoznaje prilikom otvaranja. Sa desne strane ekrana nalazi se formular koji daktilograf popunjava i koji sadrži polja koja se nalaze u fascikli dokumenata (slika 7). Formular je sličan formularu fascikle i omogućava jednostavan unos podataka sa smanjenom mogućnošću greške. Fascikle su popunjavane ručno u ćirilici ili latinici, u nekim slučajevi i na stranom jeziku, što otežava unos daktilografima. Mogućnost uvećavanja (zumiranja) nejasnih delova doprinosi pravilnijem unosu i smanjenju greške unosa.

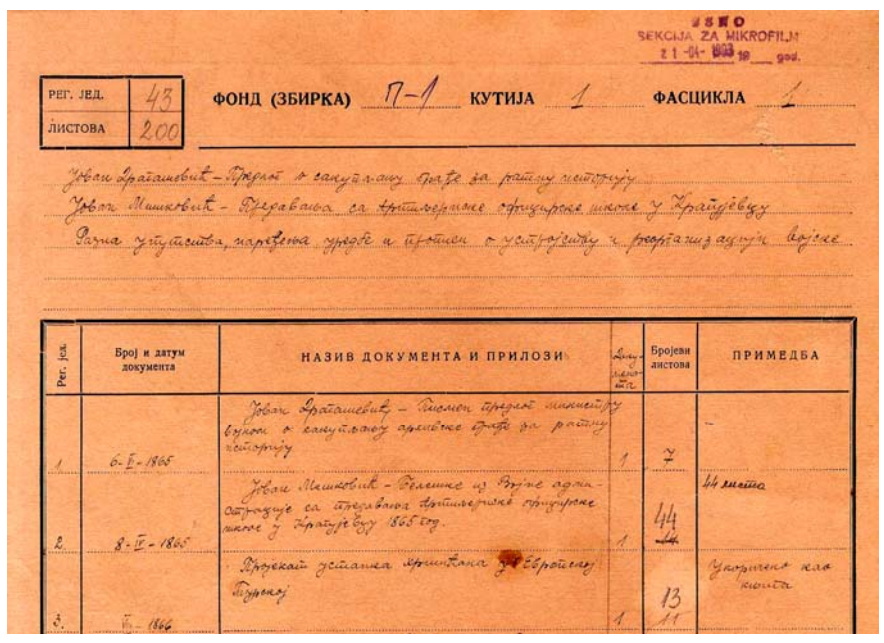

*Slika 6 –* Izgled fascikle sa popisom dokumenata *Figure 6 –* Folder with a list of documents

286

 $\infty$ 

Za svaki skenirani dokument sa unetim podacima vrši se provera ili supervizija. Sistem za digitalizaciju podrazumeva dve provere – računarsku i vizuelnu (subjektivnu). Računarska provera sastoji se u poređenju signatura koje je uneo daktilograf sa signaturom koju je dobio dokument nakon skeniranja i prebacivanja na server. Ukoliko se ove dve signature poklapaju dokument prolazi kontrolu i spreman je za vizuelnu proveru, a ukoliko su različite daje se zadatak supervizoru da proveri gde je došlo do greške i da je ispravi. Verovatnoća da dođe do greške i da dokument ode na pogrešno mesto u sistemu gotovo je ravna nuli, jer je teško da daktilograf i operater na skeneru naprave istu grešku.

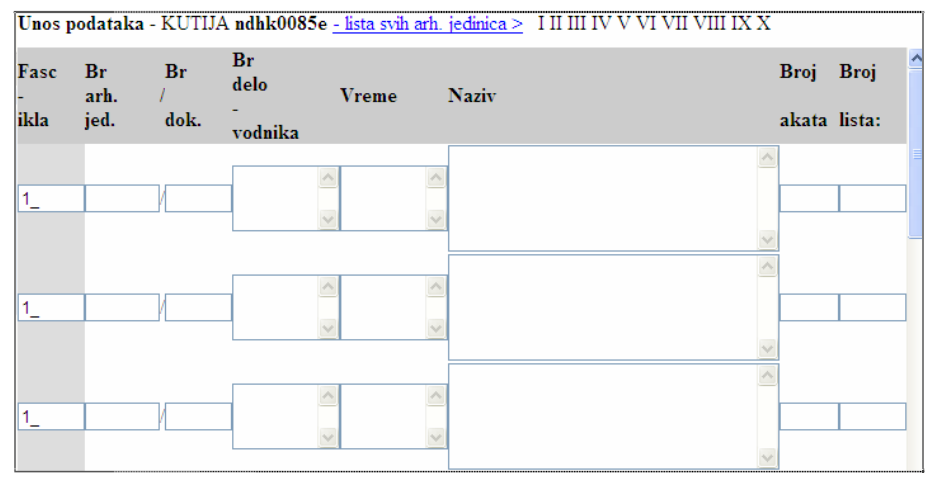

*Slika 7 –* Obrazac za unos meta-podataka *Figure 7 –* Meta-data input form

Dokument koji prođe kroz skeniranje, unos podataka i računarsku kontrolu dolazi kod supervizora na pregled. Supervizor pregleda svaki dokument i upoređuje sa originalom u papirnoj verziji. Ukoliko je kvalitet skeniranja loš ili je greškom izostavljen neki deo, supervizor vraća na ponovnu doradu nekom od operatera (ne mora biti isti operater koji je skenirao dokument). Proces vraćanja odvija se na isti način kao i proces zadavanja novih dokumenata i u potpunosti je automatizovan. Nakon svih izvršenih provera dokument je spreman za prezentaciju. Korisnicima postaje dostupan nakon svrstavanja u fond-potfond kojem pripada.

Spajanje sa grupama vrši se na nivou određene jedinice, u najčešćem slučaju kutije. Svaka kutija povezuje se sa strukturom arhiva koja je već ranije definisana, a više kutija može pripadati jednom sadržaju, kao i obrnuto – u jednoj kutiji može se nalaziti više različitih celina, što je znatno ređi slučaj. To je veoma važno za pretragu dokumenata, jer su kutije sa sličnim sadržajem povezane i lakše se dolazi do traženih informacija.

Dokumenti koju su pisani mašinom ili, u novije vreme, rađeni na računaru i odštampani na štampaču mogu se pročitati OCR softverom. Aplikacija sama razvrstava dokumenta u foldere za ćirilicu i latinicu radi pripreme za prepoznavanje teksta. OCR se pokreće na kraju radnog vremena, naizmenično za ćirilicu i latinicu i automatski se odvija u toku noći. Nakon završetka procesa čitanja startuje se prebacivanje pročitanog teksta u bazu. Na taj način dobiće se više ili manje elemenata za računarsku pretragu preko ključne reči i samim tim obogatiti ovakav način pristupa digitalizovanim dokumentima. Takođe, ADA je namenjena za digitalizaciju audio i video-snimaka, kao i za arhiviranje elektronskih dokumenata, koja će biti budućnost svake institucije.

### *Rad sa istraživačima*

Cilj digitalizacije je da se, pored prevođenja analognih dokumenata u digitalne, omogući i uvid u rad istraživača arhivske građe. Prilikom toga vodi se računa da istraživači na što jednostavniji način, uz određene nivoe zaštite, pristupe dokumentima. Program ADA sadrži deo koji je namenjen za rad sa istraživačima arhivske građe i naziva se administracija korisnika – istraživača. Digitalizovana arhivska građa daje se istraživačima na uvid samo u digitalnom obliku, izuzev u slučajevima gde je potrebno dokazati originalnost. Dokumenti se mogu dobiti i u papirnoj verziji radi poređenja sa digitalizovanom.

Za pristup digitalizovanim dokumentima preko aplikacije ADA koriste se čip kartice. Administrator svakom od korisnika izdaje karticu sa kojom korisnik pristupa odobrenim dokumentima. Podaci o korisniku kartice unose se u bazu podataka uz sliku koja se pravi pomoću digitalnog foto-aparata. Takođe, korisniku se definiše i nivo pristupa dokumentima, odnosno on može da otvara samo dokumenta za koje poseduju dozvolu. Na kartici se nalazi samo šifra, a svi podaci su u bazi podataka.

Za rad sa istraživačima zaduženo je lice koje se loguje svojim korisničkim imenom i lozinkom. Prilikom logovanja otvara se samo deo programa koji je namenjen za taj rad (slika 8). U delu programa za administraciju korisnika nalaze se tri potceline: struktura arhiva, liste i statistika. Struktura arhiva pomaže administratoru da lakše odredi za koju arhivsku građu će odobriti dozvolu istraživaču. Data je kompletna struktura do najmanje jedinice građe, odnosno kutije, sa njenim sadržajem. Liste predstavljaju najkompleksniji deo administracije korisnika i biće detaljno objašnjene u daljem delu. Statistika pomaže administratoru i osoblju arhiva za praćenje broja istraživača, količine arhivske građe koja je pregledana, najkorišćenijih fondova u toku meseca ili godine i drugo. Takođe, statistika pomaže i u određivanju prioriteta za dalju digitalizaciju arhivske građe.

က

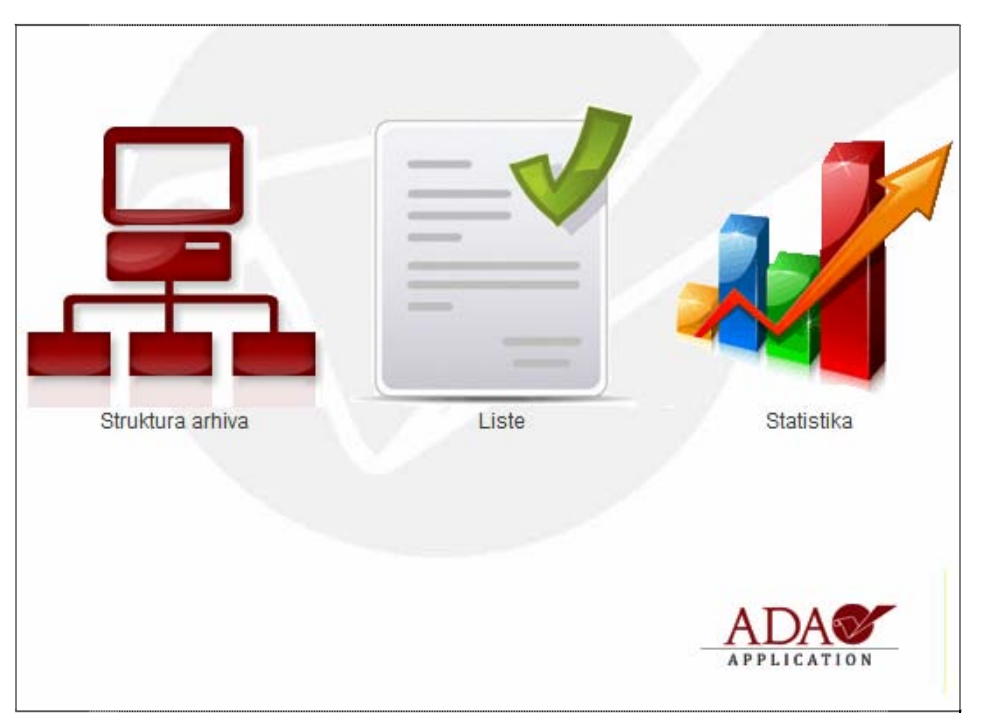

*Slika 8 –* Početna strana za rad sa istraživačima arhivske građe *Figure 8* – Starting point for the work with researchers

Prvi korak za rad sa istraživačima jeste uvođenje istraživača u listu korisnika i određivanje nivoa pristupa istraživaču. Navedeni korak radi se samo prilikom prvog pojavljivanja istraživača u digitalnom arhivu. Istraživaču se određuje i period važenja dozvole, nakon čijeg isteka ukoliko nije dozvola obnovljena, istraživač ne može koristiti digitalna dokumenta.

Prilikom otvaranja listi korisnika administrator dobija tabelu sa svim istraživačima koji su uneseni u bazu. U gornjem desnom uglu programa nalaze se kartice sa putanjama do delova programa za administraciju istraživača (slika 9). Ukoliko se radi o istraživaču koji je prvi put u digitalnom arhivu, administrator otvara polje pod nazivom izdavanje. U delu izdavanje pokreće se procedura za izdavanje kartice istraživaču. Pošto se pored podataka istraživača u bazu unosi i slika, prvo je potrebno napraviti fotografiju korisnika. Otvara se prozor sa linkom na program za izradu fotografija koji je povezan sa digitalnim foto-aparatom. Slika istraživača se prvo automatski smešta u privremeni folder koji mora biti prazan i iz kojeg program uzima sliku i smešta u bazu. Nakon fotografisanja, administrator se vraća u isti deo programa i potvrđuje da je foto-

grafija izrađena. Ukoliko je iz nekog razloga već postojala fotografija istraživača, administrator može da je kopira u navedeni folder i da krene na sledeći korak bez otvaranja programa za slikanje. Ovaj deo urađen je i zbog toga da se u slučaju trenutnog kvara ili problema sa digitalnim foto-aparatom može istraživaču izraditi kartica i dodeliti dozvola za istraživanje.

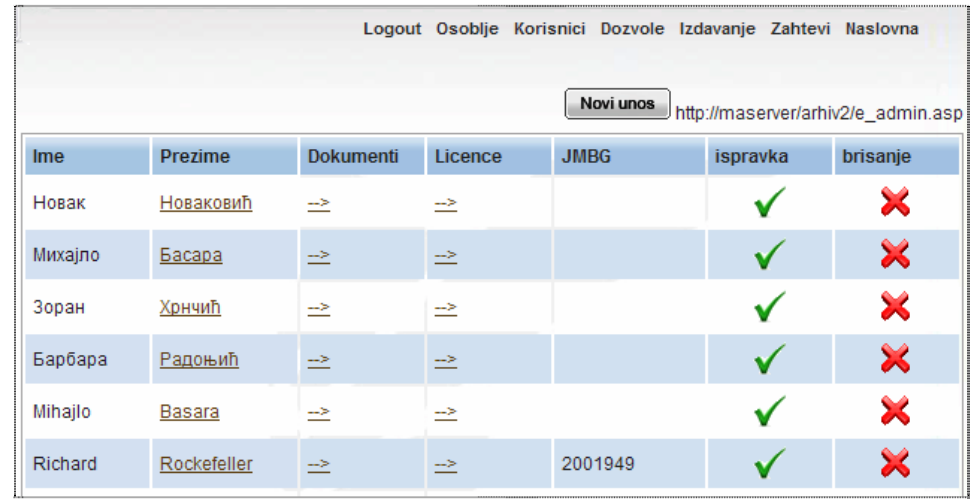

*Slika 9 –* Deo aplikacije za pregled korisnika digitalizovane građe *Figure 9 –* Part of the Application for overviewing users of digitized material

U daljem delu otvara se stranica za unos podataka za istraživača. Pored osnovnih podataka o imenu, prezimenu, mestu i datumu rođenja, potrebno je uneti svrhu rada istraživača i njegov kontakt telefon ili meil za slučaj da istraživača treba obavestiti o nekim promenama. Nakon unosa potrebnih podataka prelazi se na sledeću stranicu na koju se upisuje šifra istraživača u karticu i povezuje sa bazom na serveru. Šifra predstavlja osmocifreni niz koji se štiti ključem.

Poslednji korak u kreiranju dozvole za istraživača jeste definisanje dozvole, odnosno određivanje nivoa pristupa dokumentima. Istraživaču je moguće dodeliti dozvolu za neograničeni pristup ili za pristup samo određenoj digitalizovanoj arhivskoj građi. Za određivanje pristupa otvara se stranica u kojoj se preko padajućih menija definišu dozvole istraživaču i unose podaci za period važenja licence, odnosno početak i završetak važenja. Sada je upisan novi istraživač u bazu i može da pristupi digitalizovanim dokumentima za koje poseduje dozvolu (slika 10).

290

က

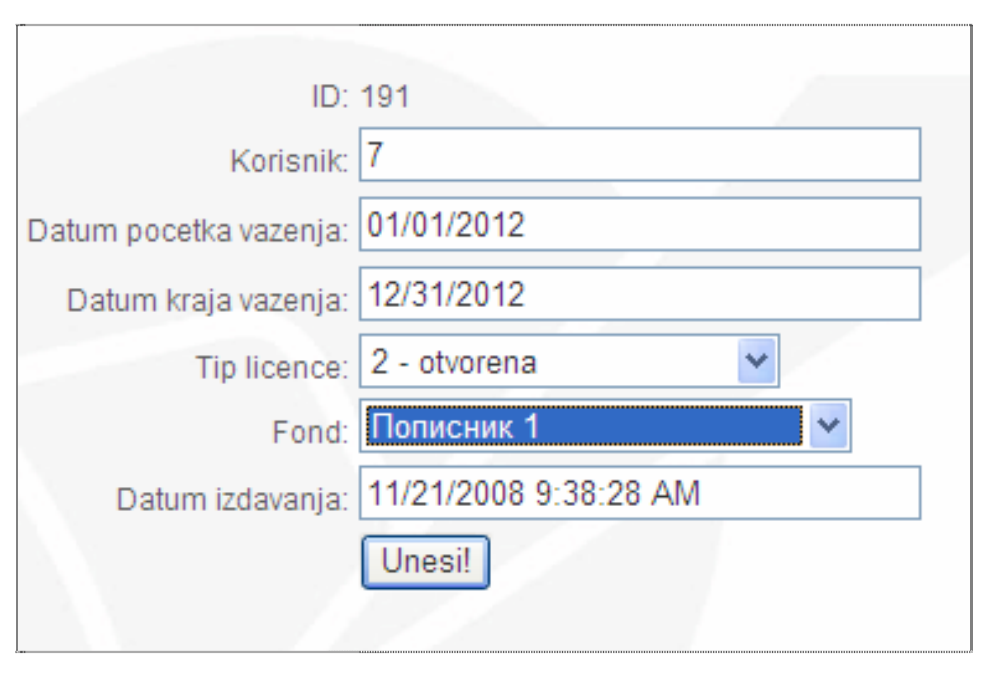

*Slika 10 –* Unos dozvole za istraživača *Figure 10* – Permit entry for researchers

Pre dodeljivanja kartice istraživaču štampa se slika i ime i prezime istraživača na kartici, koja će omogućiti istraživaču istraživanje u digitalnoj čitaonici. Administratoru se otvara program za štampanje kartica, kao što je prikazano na slici 11. Jednostavnim dvoklikom na jedno od polja koje se upisuju na karticu (slika, ime i prezime, funkcija istraživača, ..) administratoru se otvara boks i daje mogućnost izmene podataka ili unosa nove slike. Zatim sledi štampanje kartice na štampaču uz vođenje računa da se slika pozadine stavlja na stranu gde se nalazi čip, dok se strana sa slikom i podacima štampa na čistom delu kartice.

Ukoliko se radi o istraživaču koji već poseduje karticu i kome je ranije bilo odobreno istraživanje, njemu se ne izdaje nova kartica već se samo menja tip dozvole ili produžuje period važenja u zavisnosti od toga gde su nastale promene. Nakon izdavanja dozvole istraživaču i upisivanje šifre na karticu, program se vraća na početnu stranicu liste.

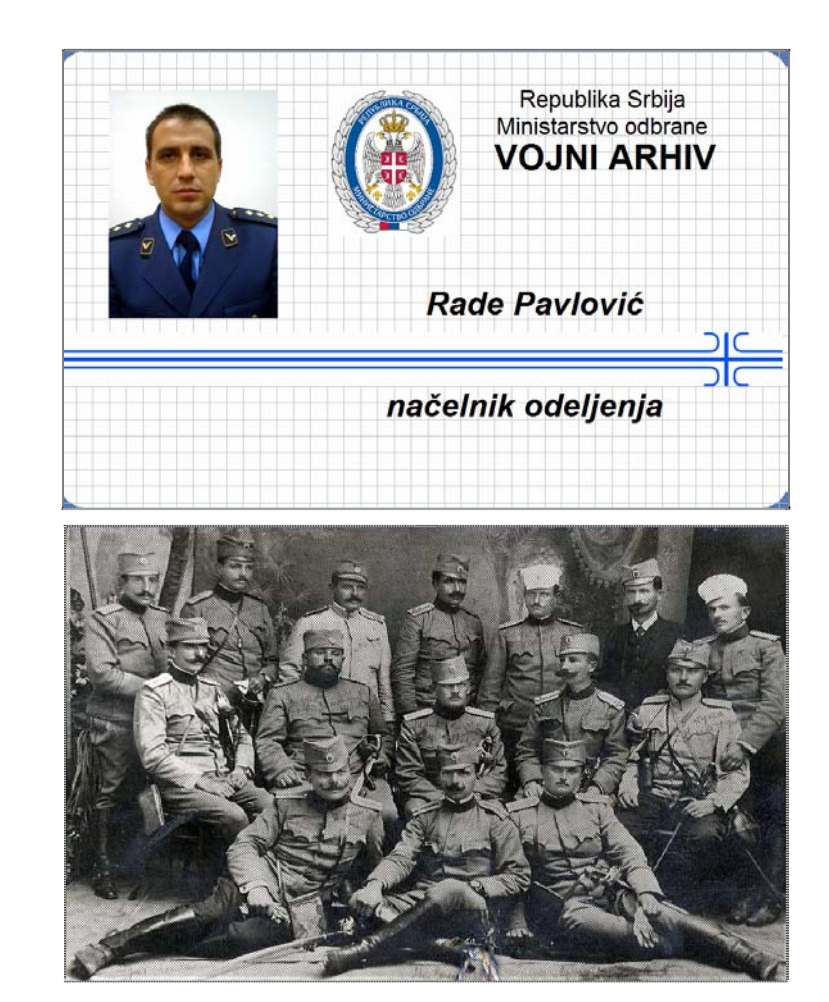

*Slika 11* – Izgled kartice u programu za izradu *Figure 11 –* View of a card in the card-making program

Pored izdavanja dozvola, u gornjem desnom uglu nalaze se još kartice sa kojima se mogu izdvojiti samo aktivni korisnici, odnosno kartica "dozvole", pregledati zahtevi korisnika za snimanjem građe, pregledati dozvole osoblja arhiva i vratiti se na početnu stranicu programa za administraciju korisnika ili izlogovati iz programa. Važan deo programa za administratora, odnosno deo koji administratoru olakšava rad sa istraživačima, jeste snimanje izdvojenih dokumenata na neki od medijuma. Administrator može ulaskom u deo pod nazivom "zahtevi" otvoriti imena istraživača koji su izabrali dokumenta za snimanje. Administrator ih može direktno štampati ili ih automatski prebaciti u folder sa kojeg će moći da ih snimi na neki od medijuma.

292

 $\infty$ 

Administrator može da prati kompletan rad istraživača sa udaljene tačke, odnosno ne mora biti prisutan u prostoriji za pregled digitalizovane arhivske građe ili može postojati više ovakvih prostorija sa kojima se može upravljati iz zajedničke tačke. U delu programa koji se odnosi na liste istraživača mogu se pregledati i sva dokumenta koje je istraživač otvarao (slika 12).

| ИЗАБРАНИ ДОКУМЕНТИ - Далибор Велојић |       |             |  |                                                                                                    |             |     |        |        |           |                       |
|--------------------------------------|-------|-------------|--|----------------------------------------------------------------------------------------------------|-------------|-----|--------|--------|-----------|-----------------------|
| кутија                               | фасц. | $rpvna$ /   |  | број назив документа                                                                                                    | Време       | ЦД. | штампа | стране | Датум     | <b>Beh</b><br>преузет |
| ssno k0031 03                        |       | 003 / 001   |  | Извештај Управе за вој, тех, истраживања<br>Стр. пов. 128/63.- о раду управе у 1962. год                                                         | 1.4.1963    |     |        |        | 17.4.2012 | He                    |
| ssno k0047 01                        |       | $002$ / 001 |  | Обавештење о граничном обезбеђењу<br>Румунске територије, о бројном стању.<br>локацији организацији, структури и<br>наоружању 1951.г.            |             |     |        |        | 17.4.2012 | He                    |
| ssno k0047 04                        |       | $002$ / 001 |  | Анализа -прегледа војно- обавештење<br>ситуације у Мађарској у 1952. години                                                                      |             |     |        |        | 1742012   | He                    |
| ssno k0047 04                        |       | $001$ / 001 |  | Подаци о оружаним снагама Бугарске, о<br>обезбећењу граница и други подаци у току<br>1950 до 1952. год.                                          |             |     |        |        | 17.4.2012 | He                    |
| ssno k0047 03                        |       | $001$ / 001 |  | Билтен војних информација о Румунији за<br>период до 1952, године, подаци добијени<br>од пребіеглих авијатичара                                  |             |     |        |        | 1742012   | не                    |
| ssno k0047 02                        |       | $002$ / 001 |  | Подаци о оружаним снагама Бугарске.<br>рађено по јединицама, родовима и<br>водевима војске до 1951. године                                       |             |     |        |        | 17.4.2012 | He                    |
| p02 k0048 01                         |       | 001 / 025   |  | К-дант III Армије - К-данту III Армије: Враћа<br>захтев к-данта III Армије у вези<br>организовања велике скупштине Арнаута<br>који се не усваја. | 16.12.1912. |     |        |        | 1242012   | He                    |

*Slika 12 –* Lista dokumenata koja je otvorio istraživač *Figure 12 –* List of documents opened by researchers

Otvaranjem prozora pomoću strelice koja se nalazi u koloni dokumenti, otvaraju se po redosledu pregleda od najranijih sva dokumenta koje je istraživač pregledao. To je korisno ukoliko istraživač želi da mu se odštampa lista dokumenata koje je već gledao kako ih ne bi koristio u sledećim istraživanjima.

Promena licence može se izvršiti ulaskom u prozor koji se otvara klikom na strelicu u tabeli ispod polja "licence". Klikom na ovu strelicu otvara se prozor koji je isti kao i poslednji korak prilikom upisa novog korisnika u bazu, tj. unose se samo izmene koje su nastale za već postojećeg korisnika.

### *Pristup digitalizovanim dokumentima*

Pored cilja digitalizacije da se sačuva arhivska građa od uništenja, svakako je i cilj da se istraživačima omogući da što efikasnije pristupe svim željenim dokumentima. Radi toga je i napravljen deo aplikacije koji

se odnosi samo na korišćenje arhivske građe. Istraživač se, za razliku od ostalih korisnika ADA, koji se loguju pomoću korisničkog imena i šifre, na aplikaciju loguje pomoću istraživačke kartice. Prilikom podizanja aplikacije i ubacivanja istraživačke kartice u čitač, istraživaču se otvara početna strana, kao što je prikazano na slici 13.

Na početnoj strani nalazi se "gruba" struktura arhiva, odnosno podela na periode sadržaja arhivske građe i mogućnost pretrage preko ključne reči u ćirilici ili latinici. Prema tome, istraživač može da pregleda arhivsku građu na dva načina: preko strukture arhiva, dolazeći do samih dokumenata, i preku ključne reči. Prvi način je sporiji, ali ga koristi veći broj istraživača, i dolazi se do svih dokumenata jednog tipa. Pretraga preko ključne reči je brža, ali može biti neefikasna pošto daje samo dokumenta u čijem se sadržaju nalazi ključna reč. Odnosno, iz unetih meta-podataka vrši se samo pretraga, a ne iz dokumenata pošto je veći deo pisan rukom i ne može se čitati pomoću OCR softvera.

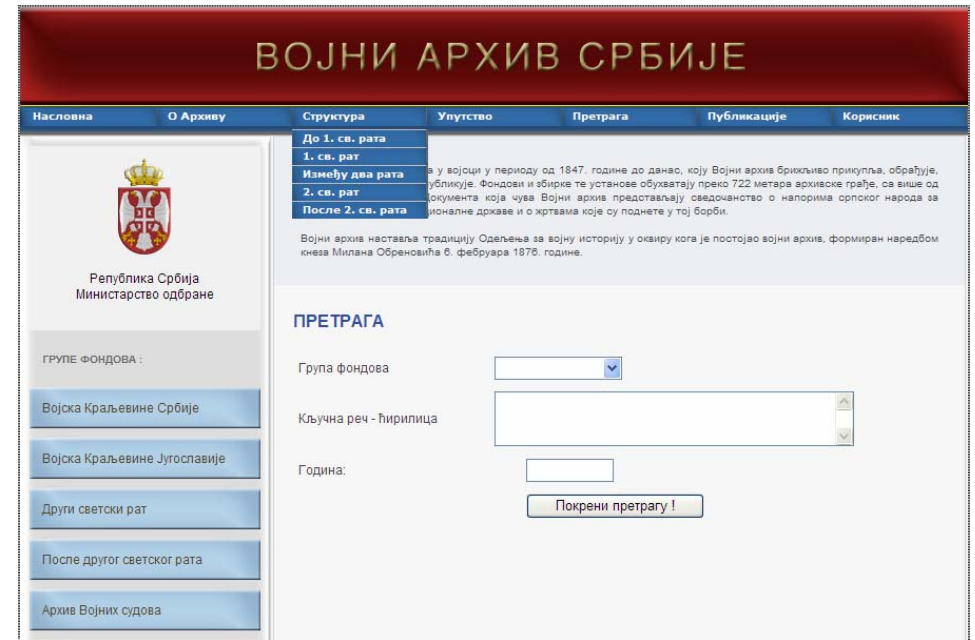

*Slika 13* – Naslovna strana aplikacije ADA za pregled digitalizovanih dokumenata *Figure 13* – ADA application home page for the survey of digitized documents

Pretraga preko strukture arhiva počinje ulaskom u neki od perioda arhivske građe koja je od interesa za istraživača. Pri tome se otvara sledeći nivo u kojem je već bliže definisana arhivska građa, na primer fond Prvog svetskog rata i slično. Sledeći nivo već bliže određuje pripadnost

294

 $\infty$ 

arhivske građe i tako se dolazi do poslednjeg nivoa, odnosno do liste dokumenata, kao što je prikazano na slici 14. Na listi se nalazi broj kutije u kojoj se nalaze dokumenta sa njihovim nazivima. Omogućen je i direktan ulazak u kutije fonda bez prolaska kroz strukturu Arhiva. Ovaj način je pogodan za istraživače koji već znaju signaturu dokumenta (iz knjige, ranijih istraživanja, ...). Uz sadržaj fonda nalazi se prečica pregled kutija fonda, gde se otvara spisak svih kutija po redu sa slovnom oznakom "k" i četvorocifrenim brojem. Izborom određene kutije otvara se ista stranica, kao što je prikazano na slici 14.

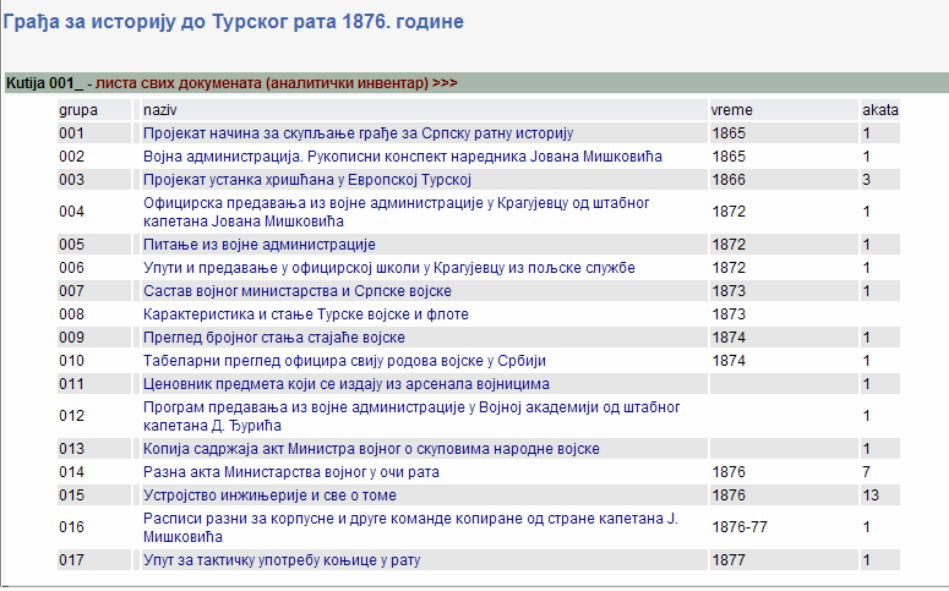

*Slika 14 –* Pristup digitalizovanim dokumentima kroz fondove Vojnog arhiva *Figure 14* – Access to digitized documents through the Military Archives funds

Pretraga preko ključne reči je brža i do dokumenta se direktno dolazi unosom tražene ključne reči (slika 15). Na ekranu se pojavljuje spisak svih dokumenata čiji meta-podaci sadrže ključnu reč i analogno sa internet pretraživačima ulazi u dokument. Pretraga preko ključne reči daje mogućnost sužavanja pretrage na određeni fond arhivske građe i na godinu nastanka dokumenta. Ukoliko za neki od dokumenata nije uneta godina nastanka (za određeni broj dokumenata starije arhivske građe nije poznat datum ili godina nastanka) onda se i ti dokumenti, ukoliko zadovoljavaju prethodne kriterijume, nalaze na listi iza dokumenata koji ispunjavaju sve uslove pretrage.

| Fond | Kutija      | br.<br>arh.<br>jed. | br<br>$d$ ok | naziv                                                                                                    | Vreme           | br | br.<br>akata listova |
|------|-------------|---------------------|--------------|----------------------------------------------------------------------------------------------------|-----------------|----|----------------------|
| 23   | novi k0002  | 003 / 001           |              | Депеше - Добродоли, наређење Штабу 1. про.бригаде да краљевачки<br>батаљон остане на горњој просторији.                                                                                                | 09.01.<br>1942. | 1. | 1                    |
| 23   | novj_k0002_ | 006 / 001           |              | Наређење Штабу прол.бригаде за друга Фићу о распореду и задацима<br>за краљевачки шумадинско-ужички и космајски батаљон.                                                                               | 15.01.<br>1942. | 1. | 1                    |
| 23   | novi k0002  |                     |              | 009_ / 001 Опште упутство Штабу краљевачког батаљона за његов даљи рад.                                                                                                    | 31.01.<br>1942. | 1. | 1                    |
| 23   | novi k0003  |                     |              | Штаб Четвртог краљ.бат. Врховном штабу. Извештај о покушају<br>017 / 001 непр.напада; контролисању терена долином Дрине до изнад<br>Брода, покушају да се успостави веза са Крагујевачким и бат, и др. | 11.05.<br>1942. | 1  | $\overline{a}$       |
| 23   | novi k0006i | $009$ / 001         |              | Пресуда ратног војног суда о кажњавању 5 бораца из 3.д 4. краљ.<br>батаљ.смртном казном због пљачке.                                                                                                   | 11.04.<br>1942. | 2  | 3                    |
| 23   | novi k0017  |                     |              | Телеграм амбасадора његовог величанства југословенској влади у<br>007 / 001 Каиру и Форињ офису који садржи одговоре маршала Тита на<br>постављена питања о краљу, монархији, НКОЈ-у итд.              | 27.12.<br>1943. |    |                      |
| 23   | novi k0017  | 005 / 001           |              | Радиограм Винстона Черчила Јосипу Брозу Титу у вези односа са<br>краљем Петром, Дражом Михаиловићем и савезничке помоћи<br>Југославије.                                                                | 05.02.<br>1944. | 1  | 1                    |
| 23   | novi k0025B | $008$ / 001         |              | Одлука Врховног команданта у вези људства које је припадало бившој<br>краљевској морнарици достављена команданту Керну.                                                                                | 07.1945.        | 1  | $\overline{2}$       |
| 23   | novi k0025B |                     |              | Депеша упућена Команди морнарице од генерала Маноле да се упути у<br>009 / 001 Казерту један виши официр ради довођења флоте<br>бив.краль.морнарице                                                    | 06.1945.        | 1. | 3                    |
| 23   | novj_k0025B |                     |              | Про мемориа састављена од капетана Лапчевића Предрага<br>030 / 001 25.07.1945.г. о разговорима вођеним по питању преузимања људства<br>бив.краль.морнарице.                                            | 25.07.1945. 1   |    | 6                    |
| 23   | novi k0060A | $001$ / 001         |              | Писмо краљевладе у Лондону британском амбасадору за Југославију<br>којим представља ген.-мајора Велебита као представника Вш НОВ и<br><b>ПОЈ у Лондону.</b>                                            | 08.08<br>1944.  | 1  | 5                    |

*Slika 15* – Rezultati dobijeni pretragom preko ključne reči *Figure 15* – Key word search results

Prilikom pretrage na bilo koji od opisana dva načina otvara se digitalizovani dokument kao na slici 16. Dokument se nalazi sa leve strane, uz mogućnost biranja broja strane dokumenta za pregled ili uvećanja ili smanjenja pregleda. Sa desne strane nalaze se osnovne informacije o dokumentu: kratak sadržaj dokumenta, vreme nastanka i broj strana. Ispod osnovnih podataka nalazi se boks u kojem istraživač može da izabere dokument za štampanje ili za snimanje na neki od medijuma. Isto tako, može se uneti i broj strana koje su od interesa ako istraživač ne želi kompletan dokument. U donjem desnom delu nalazi se i lista svih dokumenata koja pripadaju istoj grupi i kojima istraživač može direktno pristupiti. Na ovaj način istraživačima je olakšan pristup dokumentima koji su povezani sa otvorenim dokumentom i jednostavnije istraživanje grupe dokumenata.

296

ČKI GLASNIK/MILITARY TECHNICAL COURIER, 2013., Vol. LXI, No. 3 VOJNOTEHNIČKI GLASNIK/MILITARY TECHNICAL COURIER, 2013., Vol. LXI, No. VOJNOTEHNI

 $\infty$ 

Dokument broj: 004 / 010 - fascikla 02 Jyuayu Наредба Врховне К-де бр. 1 за сву<br>Српску војску у вези напада<br>Аустроугарске и одбране од<br>непријатеља Ia checa, rema cheuruje zymnocian mero muro je ana chox grabbe, chox nayup in bago, ogljans chora numa, Ayus emque n rejatur Caroa, chepou Vreme nastanka dokumenta: 22.7.1914. Broi akata: 4 y veroly syaly u unicone, notinuo varyag Broj lisova: 4 your y usbegy in yngacumo name Facurale nobum femin'ny pistegy, ılar za izdvajanje o mun Faccuabana Spobuferse nous sebne vaznosti $\Box$ no ukay mam patum tokum:  $29 CD$ y boy sa crosbogy n in za stampu:  $\square$ Sabucuocin curcunova raposa .<br>18 ne za stampu: (primer:1,2,3,4-9,17) Huberta Moja gurna Boycka! Brohm Huauganon Bojere stampan: 1 **Unesi** Tremononacio Nestrand OSTALI DOKUMENTI IZ ISTE GRUPE Broj: 004 / 001 Broj: 004\_/ 002 Broj: 004\_/ 003 Наредба нач. штаба Врх. к-де бр. 6976 у вези<br>регулисања поштанског саобраћаја и цензурисања noure

*Slika 16* – Prikaz digitalizovanog dokumenta korisnicima preko aplikacije ADA *Figure* 16 – View of a digitized document through the ADA application

Pored navedenih olakšica i prednosti koje su omogućene istraživačima koji koriste digitalizovanu arhivsku građu, istraživači mogu u svako vreme da pregledaju listu svih dokumenata koje su otvarali sa datumima pregleda i sortiranih od najranijeg datuma.

# **Zaključak**

Aplikacija za digitalizaciju arhiva – ADA u upotrebi je u Vojnom arhivu duže od 5 godina i pri tome se pokazala kao veoma pouzdana i efikasna. Više od 4 miliona listova arhivske građe digitalizovano je i dostupno svim zainteresovanim istraživačima u digitalnoj čitaonici. Takođe, veći broj istraživača svakodnevno koristi digitalizovanu arhivsku građu i pri tome je data visoka ocena za brzinu i efikasnost u korišćenju. Od samog početka primene, ADA je pretrpela veći broj izmena i nadogradnji kako bi se postigla veća efikasnost. Planirana je dalja nadogradnja i nakon sticanja zakonskih mogućnosti prezentacija dela digitalizovane arhivske građe na internetu.

### *Literatura*

Jefferson Institute, 2006, Dokumentacija projekta "Archive digititzation application for MInistry of Defence of Serbia".

Pavlović, R., 2011, ADA – Aplikacija za Digitalizaciju Arhiva, konferencija YU IN-FO 2011, Kopaonik, 6–9 maja.

Porubović-Vidović, O., 2001, Digitalizacija - izazov današnjice, potreba budućnosti, Arhiv, br. 2, pp. 50–60.

Trifunović, B., 2007, Glas biblioteke, Gradska biblioteka "Vladislav Petković Dis" Čačak, br. 14, str. 28.

www.archivedigitization. org - sajt za očuvanje arhiva i arhivske građe (preuzeto april 2012. g.).

### DIGITIZATION OF ARCHIVE MATERIAL IN MILITARY ARCHIVES

FIELD: Computer Sciences ARTICLE TYPE: Project

#### Summary

*This work decribes the Archive Digitization Application – ADA. The application was made on the request of the Military Archives of the Ministry of Defence of the Republic of Serbia and follows the complete structure of archives organization. The most important parts of the application for digitization of documents have been described as well as tasks of work posts for digitization of documents. The process of digitization can be divided into three phases in order to protect documents and to present them in the most efficient way to users – researchers. Though a term 'scanning' is commonly used, digitization is a complex process and requires realization of all phases in order to get the final product. At the same time, an increased possibility of access to a larger number of documents is given to researchers with no dependancy on available resourses in terms of bringing out and returning archival material from and to archives depots. This work also presents the visual appearance of the application for some parts of the digitization process.* 

### Introduction

*Problems of archives can be classified into two groups. The first group of problems concerns deterioration of archive material and its protection, while the second group represents engagement of a large number of personnel involved in working with researchers of archival material for different purposes. Both groups of problems can be solved, for the most part, by archive material digitization. The parts of the funds in paper or other analog forms which are in bad condition would* 

*be thus preserved; furthermore, it would enable access to documents to a larger number of researchers with less engagement of personnel.* 

*Archive material digitization is a complex process and consists of several phases in order to get the final product, a digitized document which can be accessed in the easiest possible way. Each of the phases must be well planned in order to carry out the process effectively. Therefore, in order to meet the needs of the Military Archvies of the Ministry of Defence of the Republic of Serbia, the ADA (Archive Digitization Application) program has been made to follow the process of digitization and make work easier and faster.* 

#### Digitization Application

*The phases of the digitization process and the ADA program are production, working with users (researchers) and access to digitized documents. The Application defines several access levels and each of the program users logs on with their username and password. During login, only the parts of the program of interest to a certain type of user are opened.* 

*Production, as one of the phases of digitization, includes several sub-units, such as scanning, entry of short contents of documents and control. The ADA application was made in such a way that through automatization it enables a more efficient realization of scanning and content entry as the most time-consuming phases. After the completion of scanning and content entry, the result is a digital document that undergoes control before being delivered to researchers for examination. There are two kinds of control, subjective and computer control. Subjective control envisages the examination of each document by a supervisor – controller and comparison with the original analog document, while in the case of computer control the signature of the scanned document is compared with the signature of short contents and they are thus connected. Also, the Application provides the possibility of OCR for more recent documents which are readable for these types of software.* 

*Working with researchers envisages a number of actions for the purpose of determining the correct approach to interested researchers and monitoring the researchers' work. Researchers are issued research permits in the form of chip cards, with which they log on to the Application. In the process, the level of access and the period of validity of the issued permits is determined. The Application enables the administrator to check active researchers and the type of archive material they researched in the past period. Access can be achieved to all documents a researcher has opened and set aside for recording to one of the media and for printing. Also, it is possible to change the permit type and its validity, i. e. the extension of validity and termination.* 

*Accessing digitized archive material is very simple and efficient. Digitized archive material is accessed through a Web browser, with login by*  *a chip card. The documents can be accessed in two ways: through the Military Archive structure and through a keyword. The former is used much more as it is more reliable than the keyword search which only takes into account the information added from the short contents, but for a quick search one can also use this kind of research. When examining digitized documents, researchers fill out a form if they are interested in obtaining a copy of a certain document, and the information on the requested document is forwarded to the administrator.* 

### Conclusion

*The best characteristics of the ADA application are confirmed by previous use in the process of digitization of the archive material of the Military Archives. The amount of more than 4 million sheets of archive material efficiently digitized and accessible to researchers presents this Application as a good solution for digitization of archives and its use in other similar systems.* 

Key words: *digitization, digital document, digitization application.* 

Datum prijema članka/Paper received on: 08. 05. 2012. Datum dostavljanja ispravki rukopisa/Manuscript corrections submitted on: 15. 08. 2012. Datum konačnog prihvatanja članka za objavljivanje/ Paper accepted for publishing on: 17. 08. 2012.